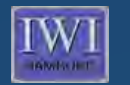

**Institute of Information Systems** Institute of Information Systems<br>Department of Business Administration **University of Hamburg** 

**MARKET DESCRIPTION** 

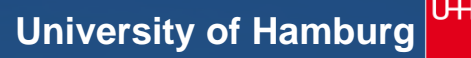

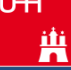

*Literaturverwaltung mit Zotero*

**Linegecood** 

**L'annual Print** 

**Leonard Heilig, M.Sc. IWI, Universität Hamburg** 

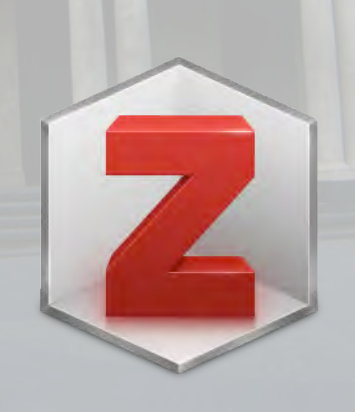

**MANA** 

**DEBISORNHUNG DE** 

ITELECOPE

**Institute of Information Systems** Department of Business Administration

- Open Source (kostenlos)
- Browser-Integration + Desktop Client (optional)
- Automatische Extraktion von Metadaten (Autor, Titel, Journal, etc.)
- Speicherung und Verwaltung verschiedener Medientypen (z.B. PDF, PTT, Word-Dokumente)
- Volltextsuche
- Export in verschiedene Formate (z.B. Bibtex, BibLaTeX)
- Sharing: Verwaltung von Literatur in Gruppen
- Synchronisierung: Library kann auf mehreren Geräten genutzt werden

### Installation

afari included

- 1. Download unter: http://www.zotero.org/download/
- 2. Zotero for Firefox installieren
- 3. Optional: Zotero Standalone (Desktop Client)

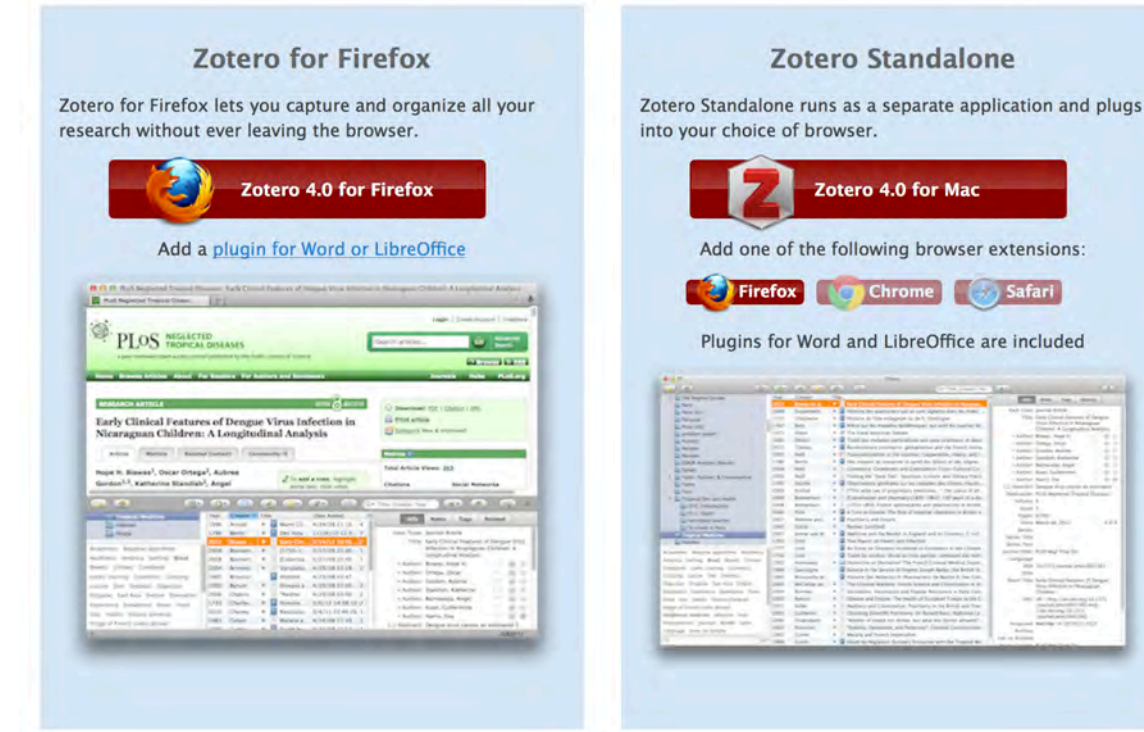

## Konfiguration (1/3)

- 1. Registrieren unter: https://www.zotero.org/user/register/
- 2. Extras  $\rightarrow$  Add-ons  $\rightarrow$  Zotero  $\rightarrow$  Einstellungen
- 3. Sync
	- Benutzername: Ihr Benutzername
	- Passwort: Ihr Passwort

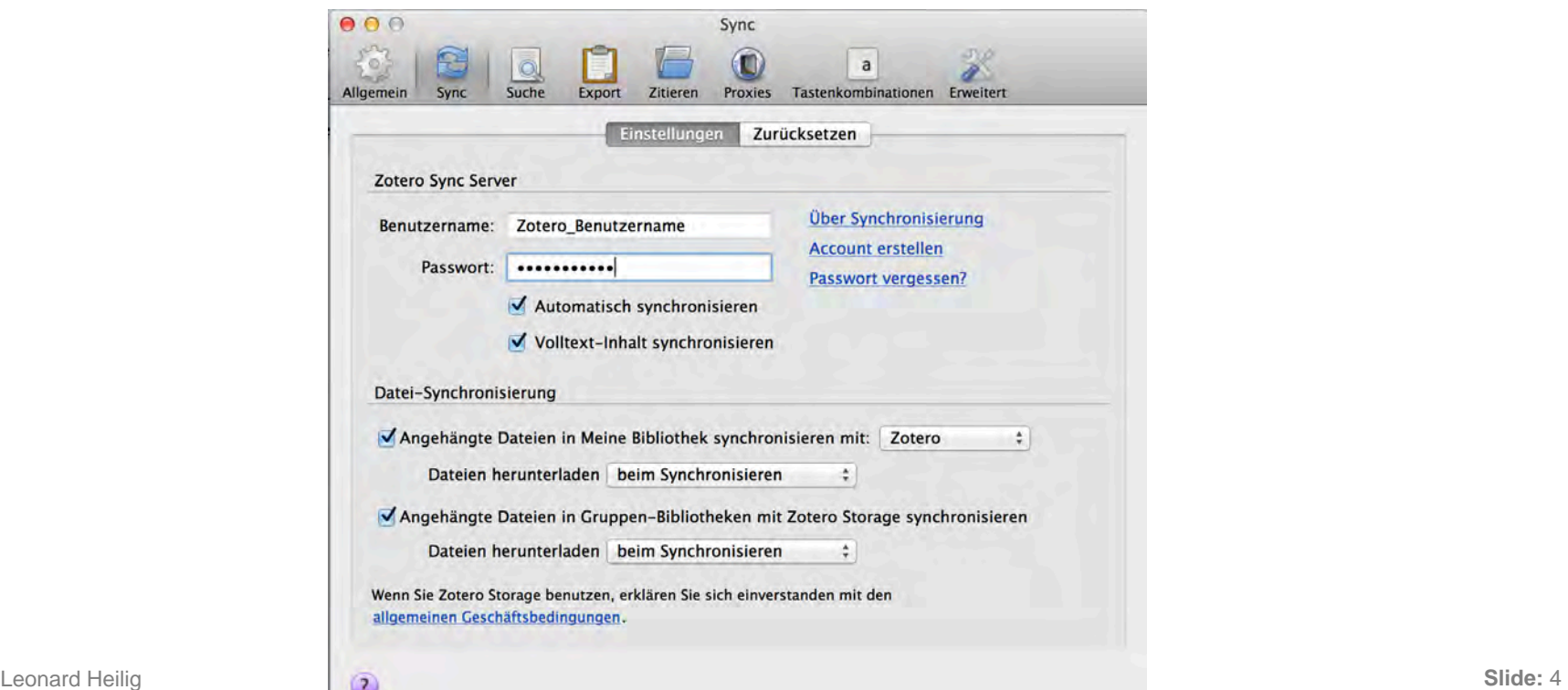

## Konfiguration (2/3)

- 4. Suche
	- PDF-Indizierung: Nach Installer suchen  $\rightarrow$  Installieren

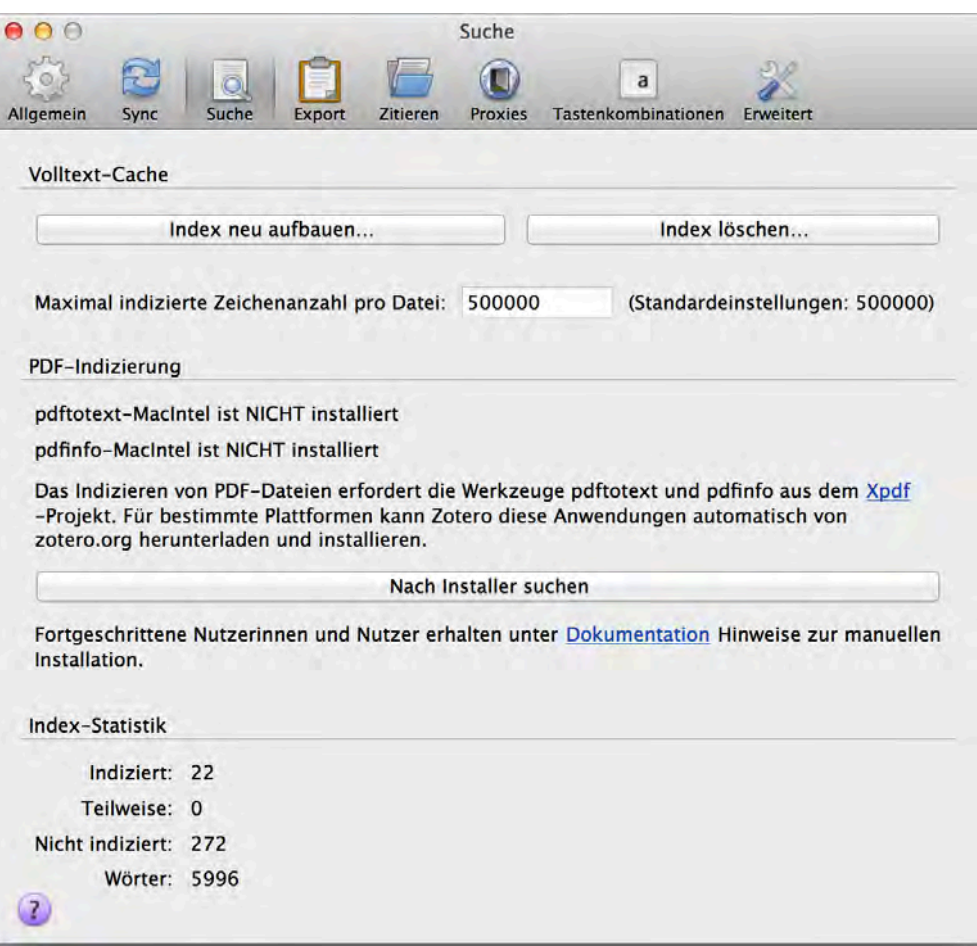

# Konfiguration (3/3)

**Institute of Information Systems** Department of Business Administration

- 5. Export
	- Standardausgabeformat: Ausgabeformat auswählen (z.B. BibTeX)
	- Zeichenkodierung:
		- Option für Zeichenkodierung beim Export anzeigen auswählen
		- Zeichenkodierung importieren: Unicode (UTF-8)

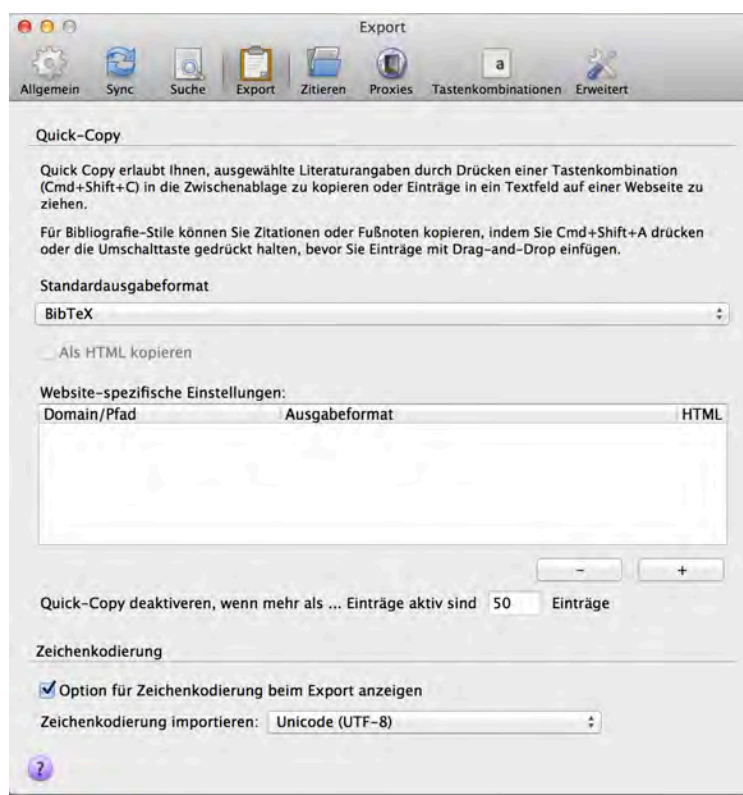

- Zotero bietet mehrere Möglichkeiten zur Speicherung von Dokumenten, z.B.:
	- Drag und Drop
	- PDF im Browser speichern
	- Suchergebnisse speichern
	- Detailansicht speichern

### Literatur speichern: Drag & Drop

Sprache no» **ISSN:** Kurztitek

leruntergeladen am: Sat Dec 28 12:03:11 2013 Archiv: Standort im Archiv: Bibliothekskatalog: Google Scholar Signatur: Rechte: Extra: Hinzugefügt am: Sat Dec 28 12:03:11 2013 Geändert am: Sat Dec 28 12:03:11 2013

URL: http://dl.acm.org/citation.cfm?id=1721672

- 1. Datei per Drag & Drop in den Zotero-Ordner verschieben (Browser oder Client)
- 2. Rechtsklick auf Datei  $\rightarrow$  Rufe Metadaten für PDF-Datei ab

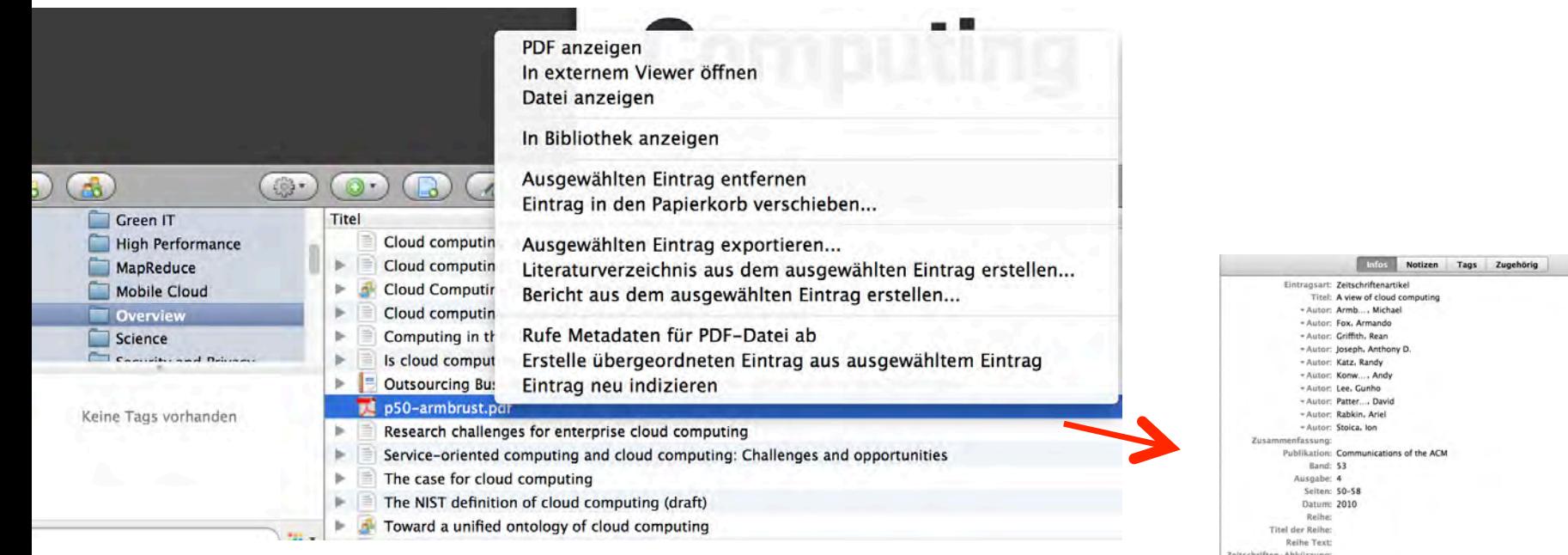

 $= 0.9$  $= 0.9$ 

 $- 0.0$ 

y

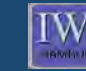

- 1. Ordner auswählen
- 2. PDF speichern  $\rightarrow$  In Zotero speichern  $\rightarrow$  Rufe Metadaten für PDF-Datei ab

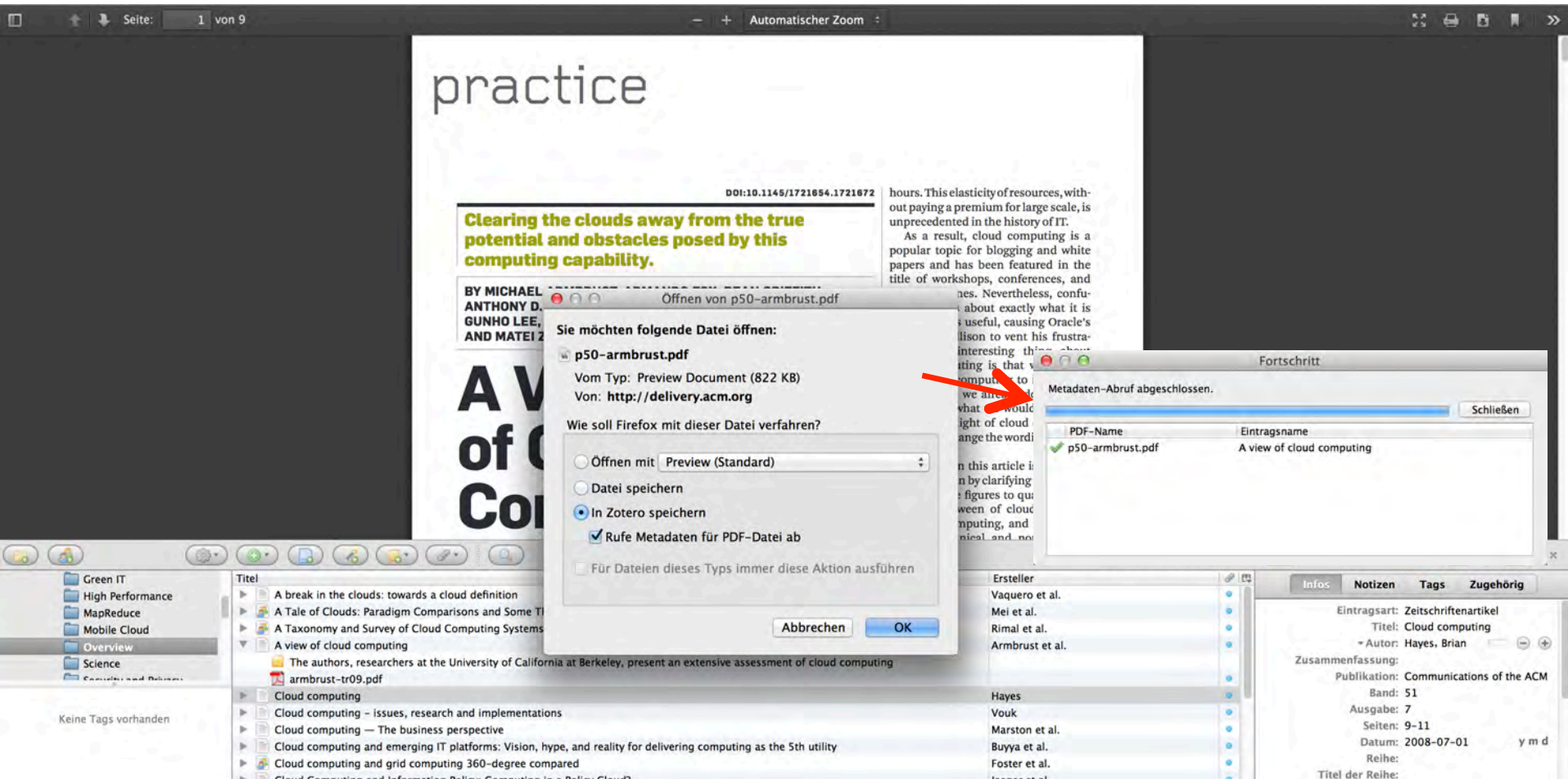

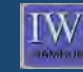

- 1. Suche nach Literatur
- 2. FF-Adressleiste  $\rightarrow$  In Zotero speichern...
- 3. Suchergebnisse auswählen:

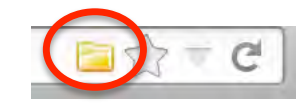

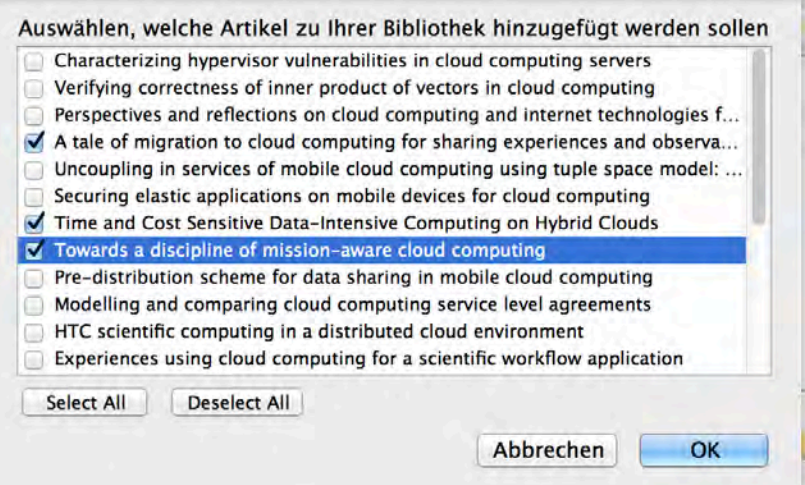

#### 4. OK

1. Zotero-Ordner auswählen

#### 2. Detailansicht aufrufen

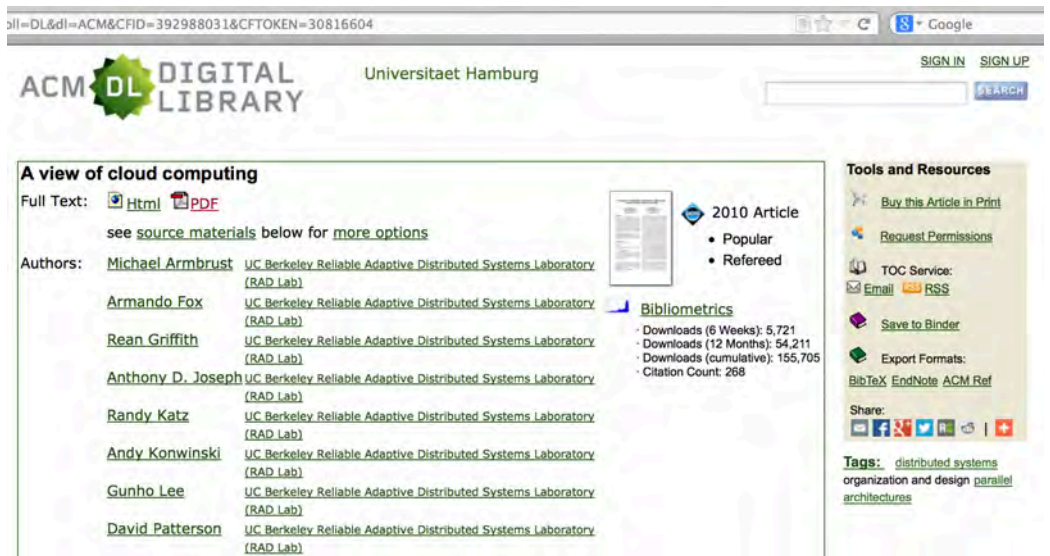

3. FF-Adressleiste  $\rightarrow$  In Zotero speichern...

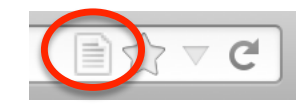

 $\rm W$ 

1. Export der relevanten Literatur in .bib-Datei

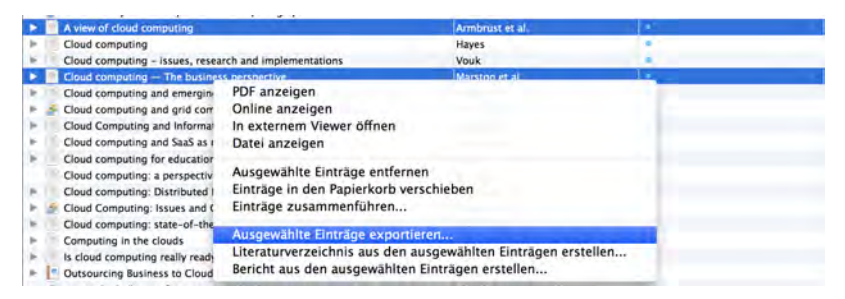

2. Format: BibTeX, Zeichenkodierung: Unicode (UTF-8)

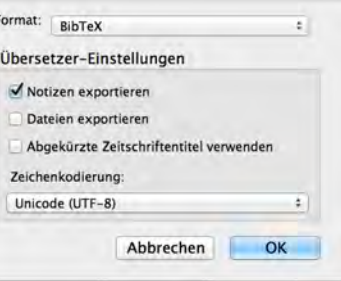

3. Sichern unter: thesis.bib, Ort: Pfad des Latex-Ordners

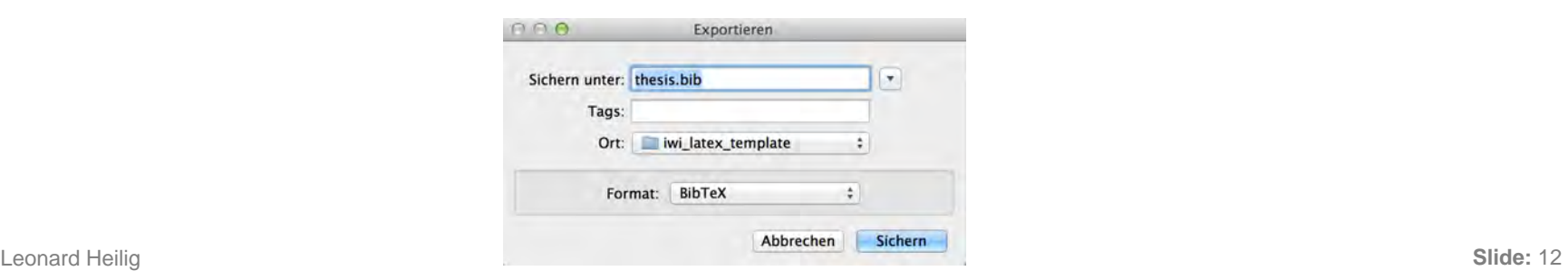

### Zitieren im Tex-Editor (2/2)

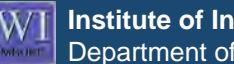

@article{Armbrust.20101, author = {Armbrust, Michael and Stoica, Ion and Zaharia, Matei and Fc  $year = {2010}$ , title =  ${A}$  view of cloud computing}, pages =  ${50-58}$ , volume =  ${53}$ ,  $number = {4},$  $issn = \{00010782\},\$ journal = {Communications of the ACM}, doi =  ${10.1145/1721654.1721672}$  $\mathbf{r}$ 

- 4. Zitieren im Tex-Editor: \cite[Seitenangabe]{ID Quelle}, z.B. \cite[S.~52]{Armbrust.20101}
- 5. Erstellen des Literaturverzeichnisses: \bibliography{thesis} (bereits in IWI-Vorlage eingebunden)

### Word Processor Plugin

**Institute of Information Systems** Department of Business Administration

- Verfügbare Plugins (z.B. Word auch für Mac): http://www.zotero.org/support/word\_processor\_plugin\_installation
- Word-Funktionen u.a.:
	- Zitation von Literatur
	- Erstellen eines Literaturverzeichnisses
	- Auswahl verschiedener Formate (z.B. Vancouver, IEEE)

## **Shortcuts**

**IWI Institute of Information Systems** Department of Business Administration

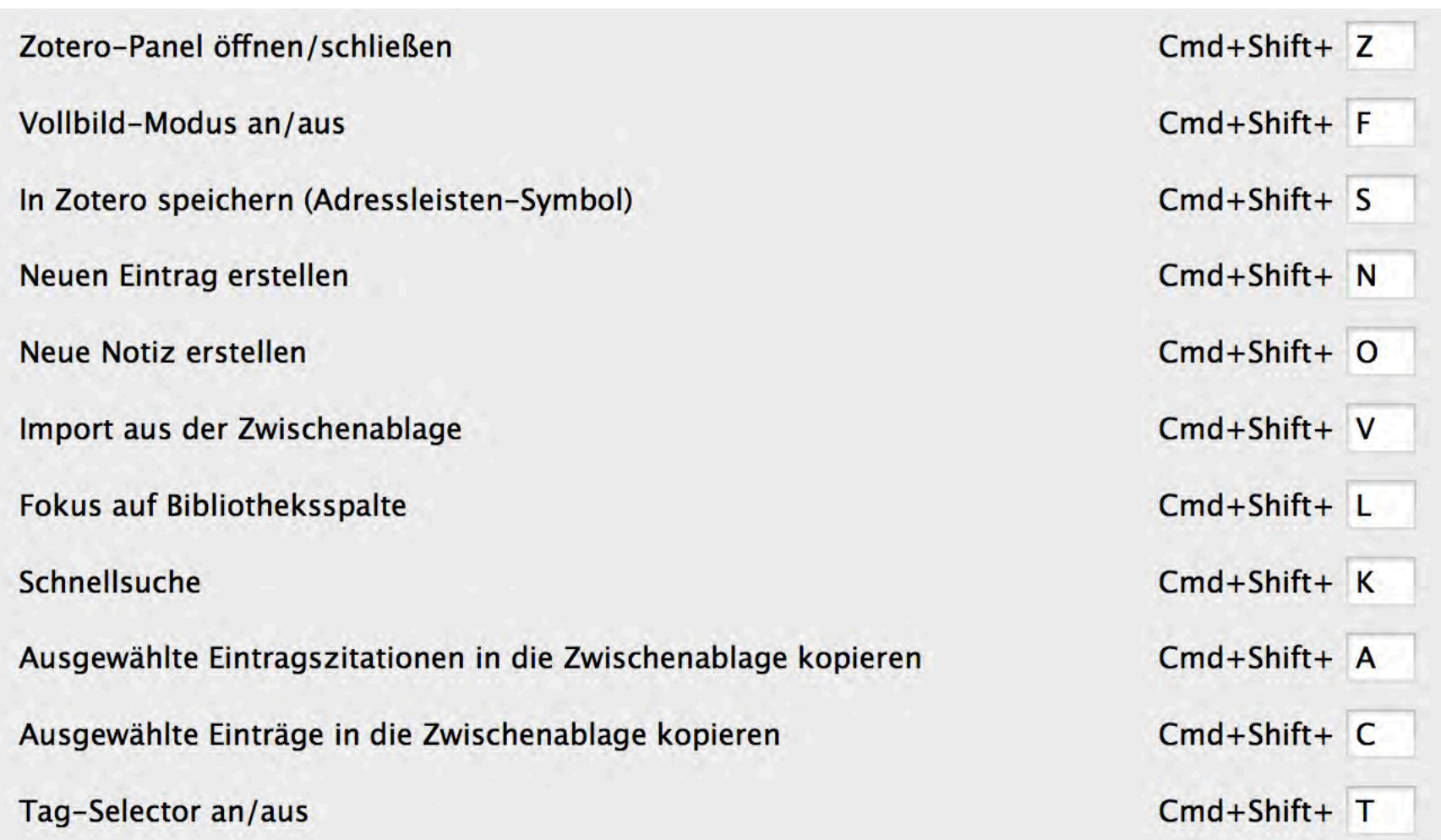